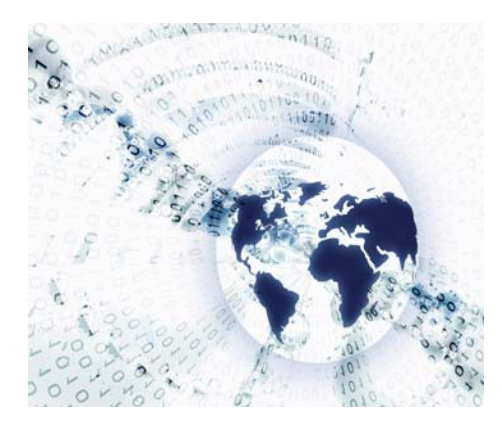

# **Illinois State Library Wireless Internet Access**

**Wireless Network Frequently Asked Questions (FAQs)**

The Illinois State Library is pleased to offer free wireless Internet access. Please follow the Illinois State Library's Guidelines of Acceptable Use when working in the Library on your laptop. Here are answers to some questions you might have about using the wireless network at the Illinois State Library.

# **What is wireless Internet access?**

**A.** Wireless Internet access uses radio frequency signals to exchange information between your computer and the Internet. No cables are required. Wireless allows library patrons to bring their own laptop computers to the library and to obtain high speed Internet access.

# **How do I use wireless at the Illinois State Library?**

**A.** The Illinois State Library uses the WiFi standard (also known as IEEE 802.11b and 802.11g). You will need to bring your own laptop computer to the library, and it will need to have built-in WiFi or you will need to install a WiFi network adapter. The Illinois State Library does not provide wireless adapters. Most WiFi equipment will be compatible. However, the library can make no guarantees about the compatibility of your equipment with the library's network.

# **Will I need any special settings or passwords to connect?**

**A.** No special encryption settings, user names, or passwords are required. Most users can simply bring their wirelessenabled laptop computer to the Library and turn it on. The computer will automatically recognize the wireless network. Users, however, must review and accept the Illinois State Library's *Acceptable Use Policy* before proceeding to access the library's wireless network.

# **Is security an issue when using wireless?**

**A.** Yes, the Illinois State Library's wireless network is an **open** network, and therefore not secure. Your information may not be protected while using wireless, unless you are connected to a web page that employs SSL or SSH encryption. It is recommended that you disable file sharing when connected to the Illinois State Library's wireless network. If you do not disable file sharing, other people may gain access to your hard drive and files or misuse your computer.

*The Illinois State Library provides wireless connectivity in this facility as a public service and offers no guarantees or representations that any use of the wireless connection is in any way secure, or that any privacy can be protected when using this wireless connection. Use of this wireless connection is entirely at the risk of the user, and the Library is not responsible for any loss of information that may arise from the use of the wireless connection, nor is the Library responsible for any loss, injury, or damage resulting from the use of the wireless connection.*

*The Illinois State Library also assumes no responsibility for damage, theft, or loss of any kind to the user's equipment, software, data files or other personal property brought into or used at the Library's facilities.*

## **What about virus protection?**

**A.** All virus, malware and security protection is the responsibility of the user.

#### **Are there any restrictions on my use of the Internet?**

**A.** Wireless users agree to abide by the Illinois State Library's General Polices and Guidelines for use of computer equipment in the public service areas of the State Library.

#### **Are there power outlets available?**

**A.** There will be some power outlets available throughout the library for laptop use. However, we recommend that you fully charge your battery before coming to the library to use our wireless access. We cannot guarantee that an outlet will be available to you and running power cords across traffic areas is not permitted.

#### **Can I print while using wireless?**

**A.** There are no printers configured on the wireless network.

## **When is wireless access available in the library?**

**A.** Wireless access is available during regular library hours of the Illinois State Library, and outside regular library hours for approved meetings or functions at the Library. The Illinois State Library is open from 8:00 a.m. to 4:30 p.m., Monday through Friday, except Holidays.

#### **Can the library help me configure my computer?**

**A.** No. Everyone's computer is different and you are responsible for knowing how to configure your own equipment. The Illinois State Library cannot be responsible for any changes you make to your computer's settings. If you need additional assistance, you may need to contact the manufacturers of your hardware or software. The Library Staff cannot provide any help beyond this FAQ page.

# **General Connection Instructions for Windows 7, 8, 10 and Mac OS X**

## **Windows 7:**

- 1. Click on the **Network icon** in the **system tray**.
- 2. Under **Wireless Network Connection**, select **Library Wireless**.

#### Alternatively:

- 1. From **Control Panel**, select **Network and Internet**.
- 2. Click **Network and Sharing Center**.
- 3. Click on **Connect to a network**.
- 4. Select **Library Wireless** and click **Connect**.

#### **Windows 8.1:**

- 1. Open the **Charms bar** (swipe left from the right-hand side of the screen, or hold down the **Windows key** and press **C**), then click or tap **Settings**.
- 2. Click or tap on the **Network icon**.
- 3. Click or tap on **Library Wireless**.
- 4. Click or tap **Connect**.

# **Windows 10**:

- 1. Click or tap the **Network icon** on the **taskbar**.
- 2. Click or tap **Library Wireless** network.
- 3. Click or tap **Connect**.

## **Mac OS X**

- 1. Open the **Apple menu** and go to **System Preferences**.
- 2. Open **Network**.
- 3. Set **Configure** to **AirPort**.
- 4. On the **TCP/IP section**, set **Configure** to **Using DHCP server**.
- 5. Set the configuration to **AirPort**, and click on the **AirPort tab**. On the **Preferred Network entry**, click on the down arrow to view the available wireless networks. Select **Library Wireless**.
- 6. Close the window and save the settings.